**[王思军](https://zhiliao.h3c.com/User/other/0)** 2006-09-17 发表

**SecBlade防火墙单板作为LNS接受SecPoint L2TP 拨入的配置**

**一、 组网需求:** SecBlade防火墙单板作为LNS,接受SecPoint L2TP拨入。 **二、 组网图:**

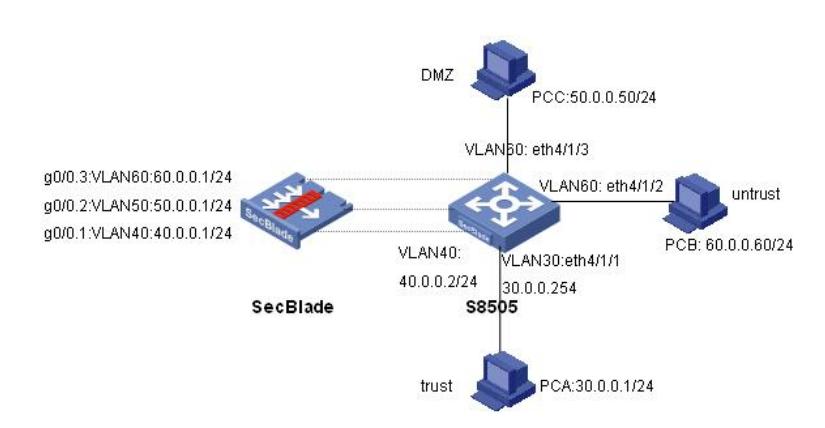

要做LNS, SecBlade板只能工作在路由模式, S8505创建三层接口int Vlan-interface 40, 作为与SecBl ade的内部接口,内网PCA的网关在S8500上。PCB上安装L2TP客户端软件,通过L2TP方式拨入Sec Blade, 访问内部资源。

软件版本如下: S8505: VRP310-R1271 SecBlade: VRP3.4-ESS1209 SecPoint: 5.05

## **三、 配置步骤:**

本配置适用于S8500VRP3.1-R1271及以后版本, SecBlade VRP3.4-E1209及以后版本, SecPoint3.08 及以后版本。

```
1、S8500配置
<S8505>dis cu
#
config-version S8500-VRP310-r1271
#
sysname S8505
#
super password level 1 cipher O5(Yal!$LR+Q=^Q`MAF4<1!!
#
local-server nas-ip 127.0.0.1 key huawei
#
Xbar load-single
#
router route-limit 128K
router VRF-limit 256
#
secblade aggregation slot 2 //配置内部端口聚合,增大带宽
#
radius scheme system
server-type huawei
primary authentication 127.0.0.1 1645
primary accounting 127.0.0.1 1646
user-name-format without-domain
```

```
domain system
vlan-assignment-mode integer
access-limit disable
state active
idle-cut disable
self-service-url disable
domain default enable system
#
vlan 1
#
vlan 30 //创建vlan30、vlan40、vlan50、vlan60
#
vlan 40
#
vlan 50
#
vlan 60
#
interface Vlan-interface30 //内网网关
ip address 30.0.0.254 255.255.255.0
#
interface Vlan-interface40 //与SecBlade内部三层接口
ip address 40.0.0.2 255.255.255.0
#
interface Aux0/0/1
#
interface M-Ethernet0/0/0
#
interface Ethernet4/1/1 //eth4/1/1接内网
port access vlan 30
#
interface Ethernet4/1/2 //eth4/1/2接外网
port access vlan 60
#
interface Ethernet4/1/3 //eth4/1/3接DMZ服务器
port access vlan 50
#
…… ……
interface NULL0
#
ip route-static 0.0.0.0 0.0.0.0 40.0.0.1 preference 60 //通过路由, 将来自内网的数据送
给Secblade
#
user-interface con 0
user-interface aux 0
user-interface vty 0 4
#
secblade module secblade
security-vlan 50 60 //vlan50、60作为security-vlan,将来自外网和DMZ的数据送到SecBlade
secblade-interface Vlan-interface40 //vlan40为S8500与SecBlade的内部三层接
口
map to slot 2 //SecBlade板在2号槽位
#
return
2、SecBlade配置:
```

```
<SecBlade_FW>dis cu
#
sysname SecBlade_FW
```

```
#
l2tp enable
#
firewall packet-filter enable
firewall packet-filter default permit //包过滤缺省规则设置为permit
#
firewall statistic system enable
#
radius scheme system
#
domain system //注意在域下配置地址池,而不是全局下
ip pool 1 1.1.1.2 1.1.1.254
#
local-user l2tp //创建l2tp用户
password simple l2tp
level 3
service-type ppp
#
acl number 2000
rule 0 permit source 40.0.0.0 0.255.255.255
rule 1 permit source 30.0.0.0 0.255.255.255
#
interface Virtual-Template0 //创建L2TP虚模板
ppp authentication-mode pap
ip address 1.1.1.1 255.255.255.0
remote address pool 1
#
interface Aux0
async mode flow
#
interface Ethernet0/1
#
interface Ethernet0/2
#
interface Ethernet0/3
#
interface GigabitEthernet0/0
#
interface GigabitEthernet0/0.1 //与S8500的内部接口
ip address 40.0.0.1 255.255.255.0
vlan-type dot1q vid 40
#
interface GigabitEthernet0/0.2 //外网接口
ip address 60.0.0.1 255.255.255.0
vlan-type dot1q vid 60
nat outbound 2000 //做nat
nat server protocol tcp global 60.0.0.2 ftp inside 50.0.0.50 ftp //做natserver
#
interface GigabitEthernet0/0.3 //DMZ区域SERVER的网关
ip address 50.0.0.1 255.255.255.0
vlan-type dot1q vid 50
#
interface NULL0
#
firewall zone local
set priority 100
#
firewall zone trust //内网接口加入trust域
add interface GigabitEthernet0/0.1
set priority 85
#
firewall zone untrust
add interface GigabitEthernet0/0.2
add interface Virtual-Template0 //注意将虚模板也加入untrust域
```

```
set priority 5
#
firewall zone DMZ
add interface GigabitEthernet0/0.3
set priority 50
#
firewall interzone local trust
#
firewall interzone local untrust
#
firewall interzone local DMZ
#
firewall interzone trust untrust
#
firewall interzone trust DMZ
#
firewall interzone DMZ untrust
#
l2tp-group 1 //建立l2tp组
undo tunnel authentication
allow l2tp virtual-template 0
#
ip route-static 0.0.0.0 0.0.0.0 60.0.0.60 preference 60 //到公网的缺省路由
ip route-static 30.0.0.0 255.255.255.0 40.0.0.2 preference 60 //到内网的路由
#
user-interface con 0
user-interface aux 0
authentication-mode password
user-interface vty 0 4
authentication-mode scheme
#
return
<SecBlade_FW>
<SecBlade_FW>
```
3、 SecPoint的配置: 设置LNS地址:

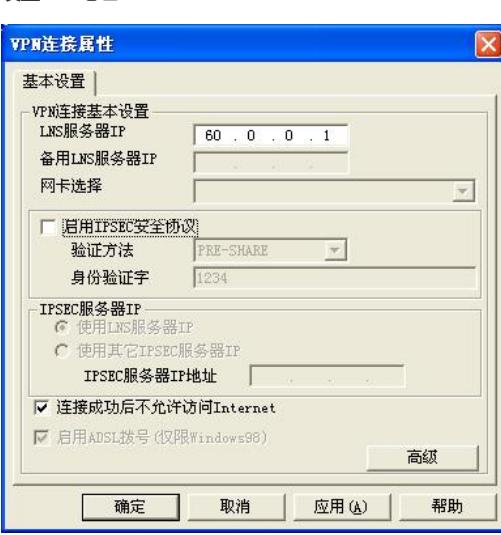

L2TP相关设置:

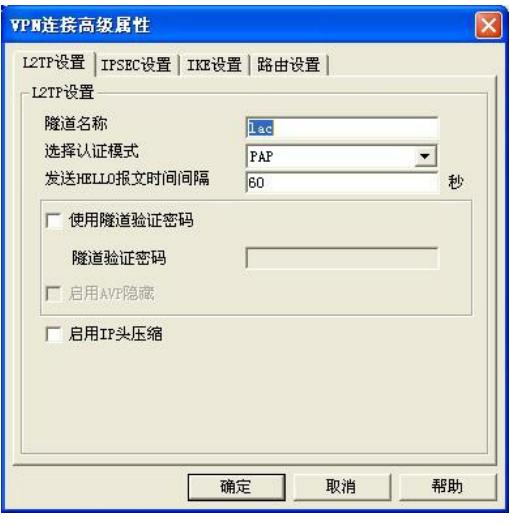

因为前面选择的是"连接成功后不允许访问internet",因此不用设置路由,否则要设置到要访问的 内网网段的路由:

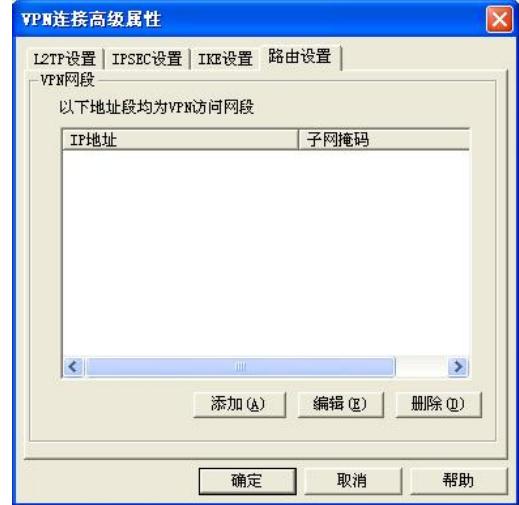

## 四、 **配置关键点:**

- 1、SecBlade上要有到内网和外网的路由; S8500上要有到外网的路由, 下一跳指向SecBlade。
- 2、注意将SecBlade子接口加入安全域,虚模板也要加入安全域。

3、注意在domain下配置ip pool,而不是全局下。